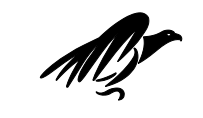

# Universitat de Girona

**Departament d'Electrònica, Informàtica i Automàtica**

**Assignatura: Fonaments d'Intel·ligència Artificial**

**Laboratori 6. "Controlador difús per a un robot mòbil"**

> **Bianca Innocenti Daniel Núñez Beatriz López**

## **Laboratori 6. "Controlador difús per a un robot mòbil"**

#### **Objectius de la pràctica**:

- Utilització d'eines de desenvolupament de sistemes difusos
- Entendre quina és l'aplicabilitat de les tècniques de conjunts difusos en problemes reals amb incertesa
- Disseny d'un controlador difús per a que un robot mòbil vagi a una posició determinada esquivant obstacles
- Experimentar el gap entre disseny d'un controlador i el seu ús en un entorn real.

#### **Contingut:**

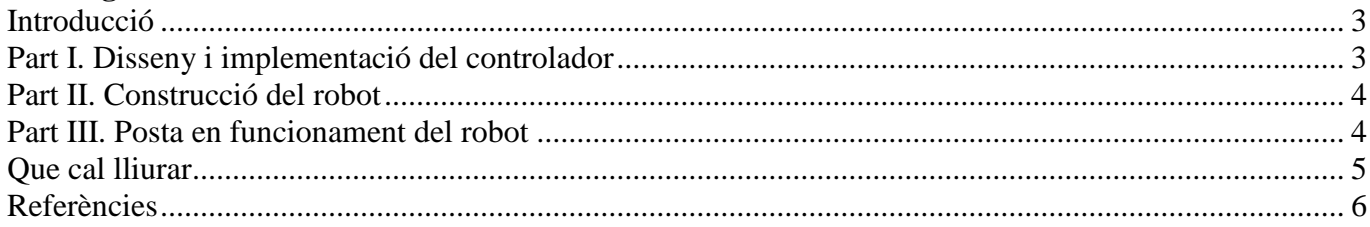

### **INTRODUCCIÓ**

La pràctica consisteix a dissenyar un controlador difús per al Lego Mindstorms i fer-lo servir perquè un robot vagi a un punt, a la vegada que evita els obstacles que troba pel camí.

#### **PART I. DISSENY I IMPLEMENTACIÓ DEL CONTROLADOR**

El disseny del controlador es basa en la distància i angle que hi ha des de la posició actual del robot fins al punt objectiu i la distància i l'angle que hi ha l'obstacle més proper, com es mostra a la figura 1.

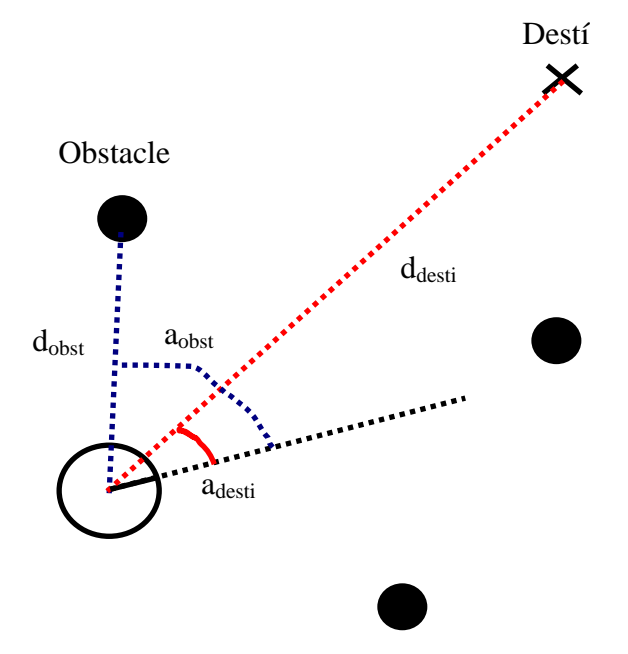

Figura 1. Posició del robot, destí i obstacles.

En funció d'aquestes 4 variables, s'ha de calcular la velocitat lineal i angular del robot per a que arribi al destí sense xocar amb cap obstacle.

El rang de la variable distància pot anar des de 0 cm fins a 500 cm. En el cas dels angles, tenim que per al cas de l'obstacle el rang és de [-90, 90] i per al punt destí [-180, 180] graus. El rang de la velocitat lineal és de [0, 100], mentre que el de la velocitat angular és de [-45,45].

Algunes aspectes que s'han de tenir en compte:

- 1) Si la distància a destí és propera a zero, el robot s'hauria de parar.
- 2) Si la distància a l'obstacle és petita i l'angle de l'obstacle és petit, el robot hauria de disminuir la seva velocitat lineal (fins a que sigui zero si és molt a prop), i girar en sentit contrari a l'obstacle (per allunyar-s'hi).
- 3) Si la distància al destí és gran, i no hi ha obstacles en la direcció de moviment del robot, el robot pot anar a màxima velocitat.

4) A mesura que s'apropa a un obstacle o al punt destí, la velocitat lineal hauria de disminuir.

Dissenyeu el controlador difús. Podeu trobar més informació de com construir un controlador d'aquestes característiques a (Escolano et al., 2000).

Implementeu el controlador del robot amb Lapview.

## **PART II. CONSTRUCCIÓ DEL ROBOT**

Consulteu l'arxiu "BuildingInstructions.rar" per muntar el robot amb les peces de lego.

Sensors del robot:

- Un sensor d'ultrasons (ulls)

Actuadors del robot:

- Un motor per a cada roda
- Un motor per moure el cap

#### **PART III. POSTA EN FUNCIONAMENT DEL ROBOT**

En aquesta part integrarem el controlador difús fet amb Labview amb el robot. Per fer-ho, ens caldrà:

- Una connexió bluetooth
- El model del robot proporcionat en l'arxiu fuzzy.rar

En primer lloc, obrim l'arxiu S&C&Movimiento2 de de labview, a partir del qual podrem accedir al panell de control (Figura 2) i al diagrama de blocs (Figura 3).

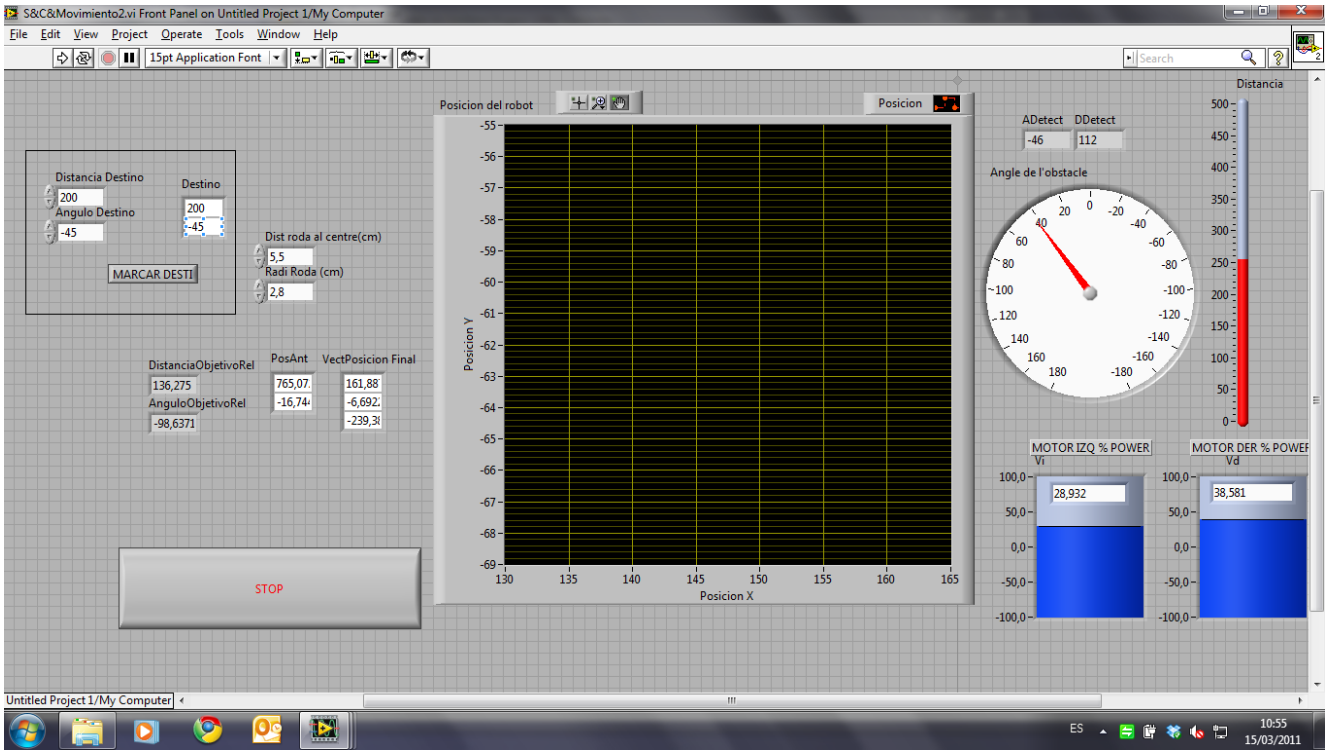

Figura 2. Panell de control des de Labview.

En el panell podem entrar les dades del destí (distància en centímetres i angle en graus). També cal entrar paràmetres sobre el nostre robot, com és la distància entre les rodes, i el radi de les rodes. Agafarem els valors per defecte, que corresponen al robot que heu construït.

Quan al diagrama de blocs (per accedir aneu a "Windows  $\rightarrow$  Show Block Diagram"), trobareu cinc blocs:

- Bloc 1: llegeix els motors i calcula la posició actual
- Bloc 2: detecta l'obstacle més proper
- Bloc 3: dóna potència als motors, en funció del resultat del controlador difús
- Bloc 4: mou el cap del robot, per anar detectant tots els obstacles que té al voltant
- Bloc 5: gestiona els inputs/outputs del sistema difús.

El que ens interessa, però és l'arxiu "fs" que controla el robot. Aquí cal que escriviu el nom de l'arxiu que heu construït. Recordeu també posar aquest arxiu en el mateix directori on hi ha el software que acabeu d'obrir.

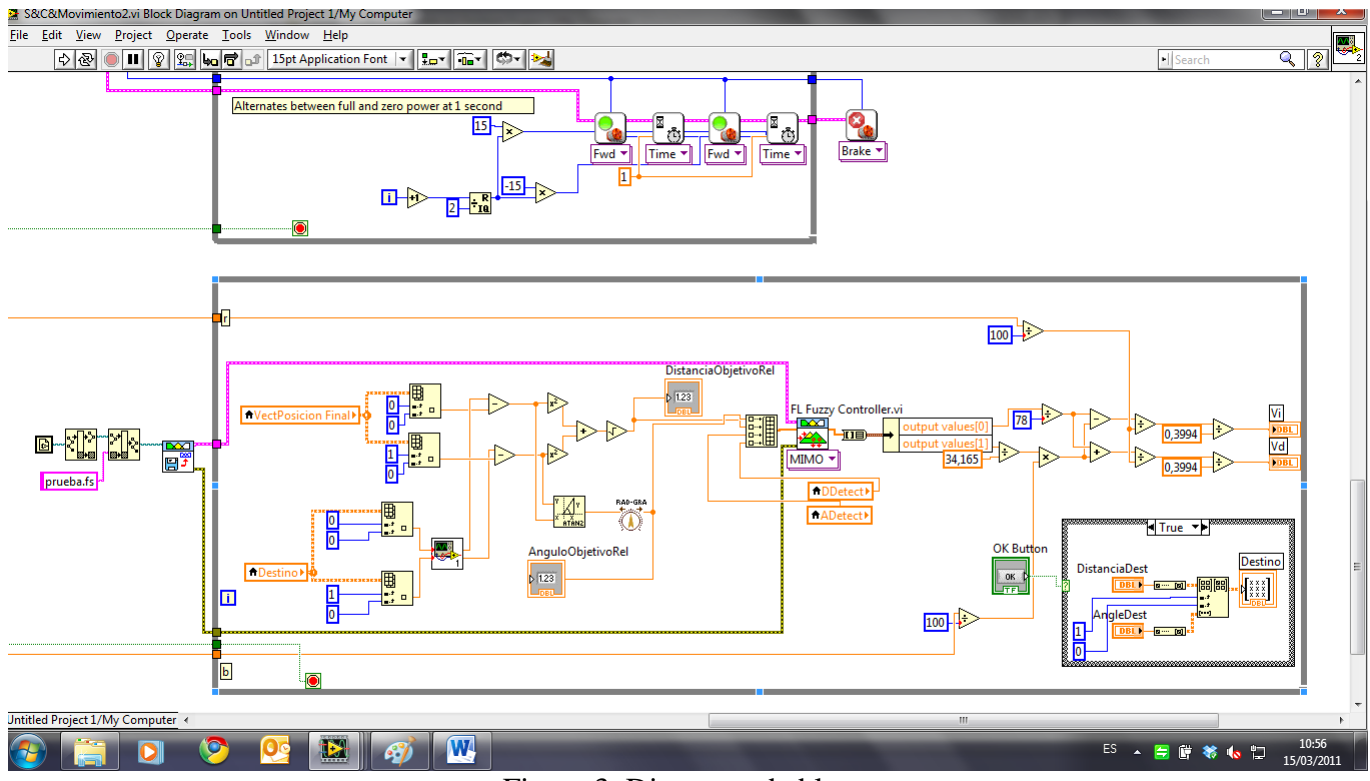

Figura 3. Diagrama de blocs.

En aquest diagrama trobareu

Finalment, clicarem sobre el botó d'executar (la fletxa). Automàticament el software anirà cap al robot (això sí! Si el teniu encès), a través de la connexió bluetooth, i el robot es posarà en marxa per assolir el seu objectiu.

Bona sort!

## **QUE CAL LLIURAR**

- Part I:
	- o Definició de les variables difuses usades, valors emprats i la seva representació gràfica.
- o Conjunt de regles definit, a poder ser, mitjançant una representació tabulada
- o Fitxer .fs (extensió LabView) del controlador difús.
- Part II i III: s'avalua a l'aula. El professor donarà un destí al robot, i avaluarà el grau de satisfacció en l'assoliment de l'objectiu.

## **REFERÈNCIES**

Escolano, R. et al, Inteligencia Artificial. Paraninfo, 2004.

Manual de Labview. <http://www.ni.com/pdf/manuals/320999e.pdf> [Accedit 14/3/2011].

Manual de la fuzzy tool de Labview.<http://www.ni.com/pdf/manuals/372192d.pdf> [Accedit 14/3/2011].